### Uploading Video in Youtube

#### Warning!

The size of the video should be small. If the file is bigger it may take a lot of time to upload! Firstly Please convert your video in to flv format using winff so that you can reduce the size of the video.open mozilla firefox .

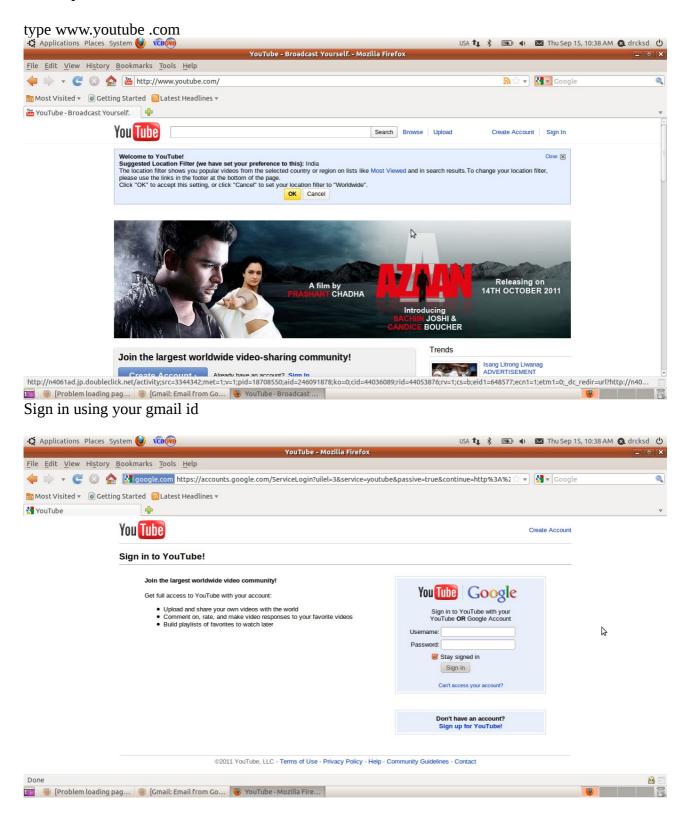

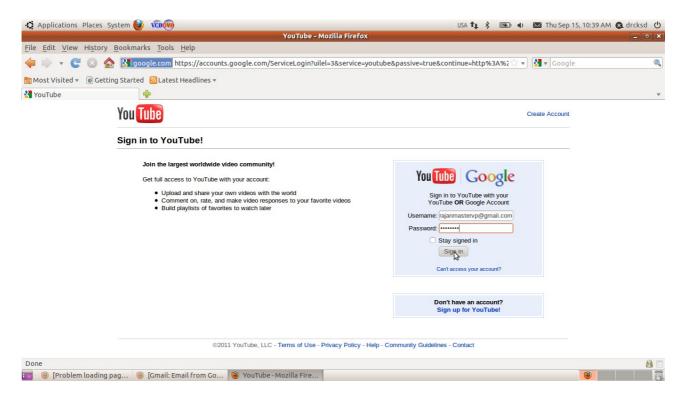

# click upload

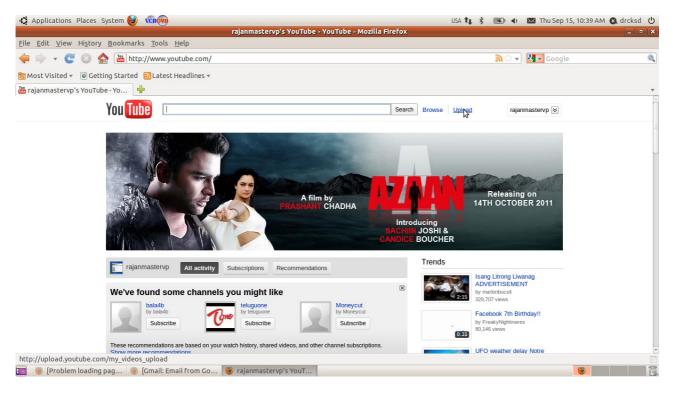

## select your file open

|                                                                 |                               | Upload your vide  | eo - YouTube - Mozilla Fire | efox  |        |                    |           |  |
|-----------------------------------------------------------------|-------------------------------|-------------------|-----------------------------|-------|--------|--------------------|-----------|--|
| ile <u>E</u> dit <u>V</u> iew Hi <u>s</u> tory <u>B</u> ookmarl | ks <u>T</u> ools <u>H</u> elp |                   |                             |       |        |                    |           |  |
| 부 🗼 👻 😋 🔕 🏫 🛅 ht                                                |                               |                   | File Upload                 |       |        |                    | Google    |  |
| Most Visited 🔻 🐻 Getting Started                                | 🖉 🖣 🙍 drcksd                  | )                 |                             |       |        |                    |           |  |
| Upload your video - YouTube                                     | Places                        | Name              |                             | ▼ Siz | 70     | Modified           |           |  |
| You 🚺                                                           | Q Search                      | Desktop           |                             |       |        | 10:40              |           |  |
|                                                                 | @ Recently Used               | Documents         |                             |       |        | Friday             | rvp 😒     |  |
| Video F                                                         | drcksd                        | Downloads         |                             |       |        | Tuesday            | from      |  |
|                                                                 | Desktop                       | 🚘 kdenlive        |                             |       |        | Sunday             |           |  |
|                                                                 | File System                   | Music             |                             |       |        | Friday             |           |  |
|                                                                 | Rajan VP                      | My GCompris       |                             |       |        | Monday             |           |  |
|                                                                 | 31 GB Filesyst                | MyMachines        |                             |       |        | Sunday             |           |  |
|                                                                 | 39 GB Filesyst                | Pictures          |                             |       |        | Friday             |           |  |
|                                                                 | 31 GB Filesyst                | 🔁 Public          |                             |       |        | Friday             |           |  |
|                                                                 | 11 GB Filesyst                | Templates         |                             |       |        | Friday             |           |  |
|                                                                 | P Documents                   | 🚞 tmp             |                             |       |        | Friday             |           |  |
|                                                                 | Music                         | III Videos        |                             |       |        | Friday             | sic<br>ut |  |
|                                                                 |                               | <b>1</b> 9999     |                             | 6.5   | 5 MB   | Yesterday at 18:15 | itent     |  |
| AutoShar                                                        |                               | munna.3gp         |                             | 1.7   |        | Monday             | /our      |  |
| Want to website                                                 |                               | munna.vob         |                             |       |        | Monday             |           |  |
|                                                                 |                               | munnna.vob        | N                           |       |        | Monday             |           |  |
|                                                                 |                               | H - myproject.avi | 3                           |       |        | Monday             | ting      |  |
| E                                                               |                               | 🜃 new shiju       |                             |       |        | Yesterday at 17:45 | this      |  |
| <b>S</b>                                                        |                               | 🔤 new video.flv   |                             |       |        | Yesterday at 21:45 |           |  |
| 0                                                               |                               | 🔜 three kings.flv |                             | 32    | 2.1 MB | Monday             |           |  |
|                                                                 | Add Remove                    | All Files 🔻       |                             |       |        |                    |           |  |
| Need more                                                       |                               |                   |                             |       | C      | Cancel Open        |           |  |
| one                                                             |                               |                   |                             |       |        |                    |           |  |

Please wait while the file is uploaded.....

| Applications Places System 🕑 volume                                                                                               | USA ᡝ 🖇 📧 🔹 Thu Sep 15, 10:41 AM 🔕 drcksd 🕛                                                                                                    |
|----------------------------------------------------------------------------------------------------|----------------------------------------------------------------------------------------------------|
| Upload your video - YouTube - Mozilla Firefox                                                                                     |                                                                                                    |
| <u>File Edit View History Bookmarks Tools H</u> elp                                                                               |                                                                                                    |
| 🔶 🕆 🧟 🗞 🔛 http://upload.youtube.com/my_videos_upload                                                                              | ☆ ▾ 🔠 Google 🔍                                                                                                    |
| 🛅 Most Visited 🔻 🐻 Getting Started 🛛 Latest Headlines 👻                                                                           |                                                                                                    |
| 👪 Upload your video - YouTube 🚽                                                                                                   | ▼                                                                                                    |
| You Tube Sear                                                                                                    | rch Browse Upload rajanmastervp 🗑                                                                                                    |
| Video File Upload                                                                                                    |                                                                                                    |
| Congratulations! Your account is now enabled for uploads longer than 15 minutes. Click the Upload button below to select a video. | YouTube direct mobile uploads     Did you know you can upload directly from     your mobile phone?     Set up   Learn more                                                                                                  |
| Shiju weds neeraja.mpg (203.53M) Upload progress: 1% cancel                                                                       | Advanced Video Upload<br>Support for large (>2GB) files and<br>resumable uploads (requires Java).<br>Try now (Learm more                                                                                                    |
| About 40 min. remaining                                                                                                    | Important: Do not upload any TV shows, music<br>videos, music concerts, or commercials without<br>permission unless they consist entirely of content<br>you created yourself.<br>The Corpyright Tips page and the Community |
| Video information and privacy settings 🗟                                                                                          | Guidelines can help you determine whether your<br>video infringes someone else's copyright.                                                                                                    |
| Title: Shiju weds neeraja.mpg Description:                                                                                        | By clicking "Upload Video", you are representing<br>that this video does not violate You Tuble's Terms<br>of Service and that you own all copyrights in this<br>video or have authorization to upload it.                   |
|                                                                                                    |                                                                                                    |
| Tags:                                                                                                    |                                                                                                    |
| Done                                                                                                    |                                                                                                    |

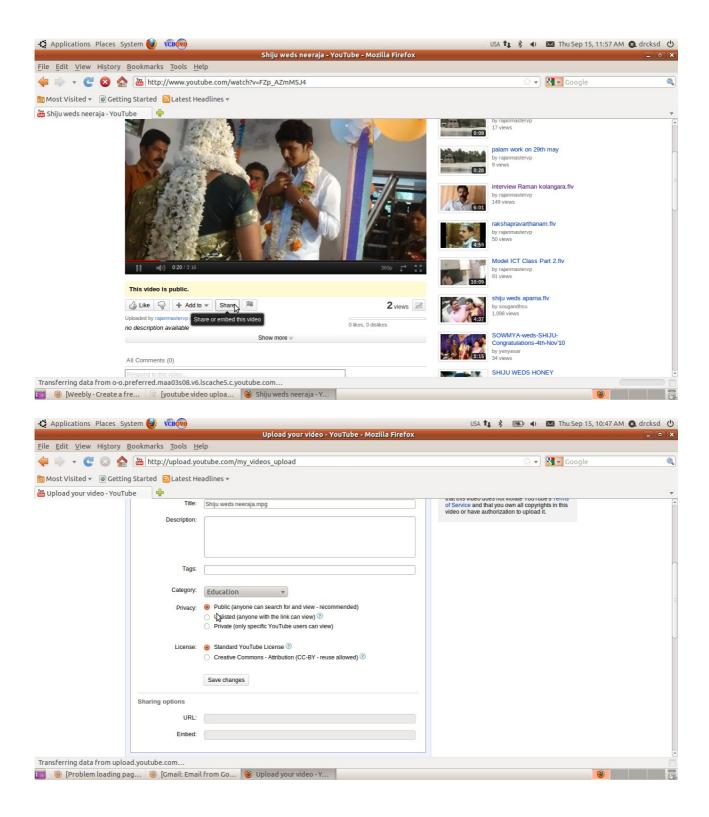

Please click share

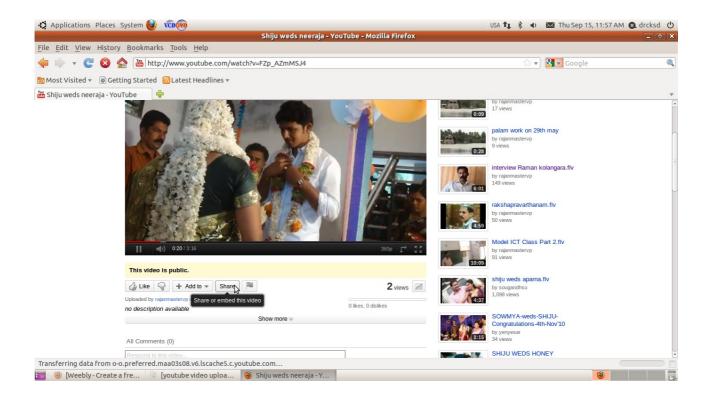

## Copy the link url

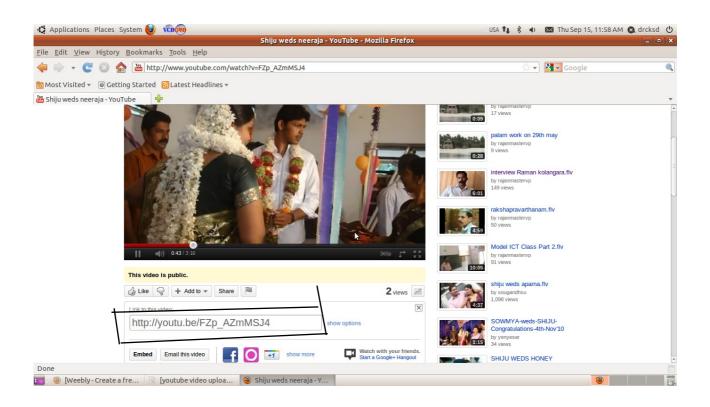

P.Rajan MT Kasaragod 8547458474